## [E-fakture \(SEF\) - masovno slanje](https://wings.rs/e-fakture-sef-masovno-slanje-e-faktura) e-faktura

Ova opcija se koristi za masovno slanje e-faktura. Popunjava se slede a

- \* RegistratorBiraju se registratori iz kojih se aalju fakture.
- Od datuma Zadaje se vremenski interval u kome se uzimaju fakture.
- \* Od rednog broja Iternativno se mo~e zadati opseg u brojevima faktura, izabran jedan registrator.
- Kupac `alju se samo fakture za jednog kupca.
- Generiai PDBa li kod slanja treba generisati PDF.
- Poaalji na CRFa li fakture treba slati i na CRF.
- Prilog dokumentime dodatnog dokumenta koji se aalje (na pr. Specifika
- prilog file naziv fajla sa prilogom
- \* Sa uvaj u e-arhivei-faktura se uva u e-arhivi
- Upiai u dnevnißlanje fakture se upisuje u dnevnik kupca
- \* Skript za faktur bira se skript za generisanje PDF fakture. Ako se ostav osnovni skript.

Na osnovu zadatih parametara, generiae se spisak faktura za slanje i pri

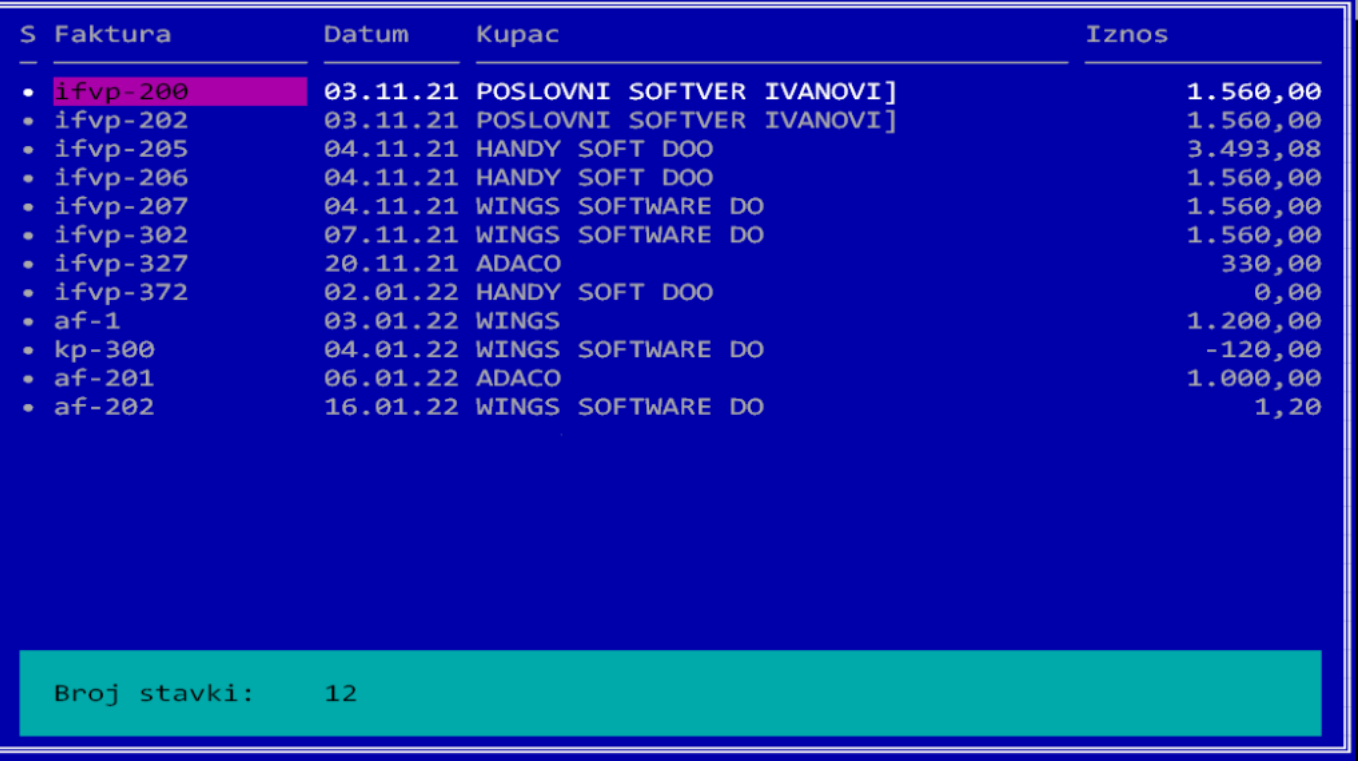

U njoj možete selektovati fakture koje želite da pošaljete, a možete koristiti i sledeće komande:

**Enter** – Slanje izabrane fakture

- **F2** Selekcija svih faktura
- **F3** Skidanje svih selekcija
- **F5** Štampa svih selektovanih faktura
- **F9** Pregled izabrane fakture
- **F10** Slanje svih označenih faktura